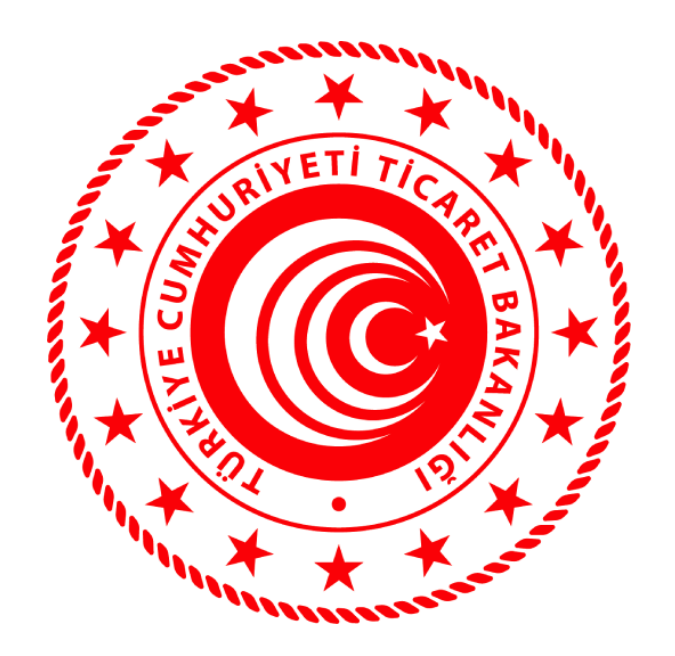

# **TİCARET BAKANLIĞI**

**TEK PENCERE**

# **E-BAŞVURU**

# **WEB SERVİS KULLANIM KILAVUZU**

## **Web Servis Adresleri**

E-Başvuru Adresi:

http://wstest.gtb.gov.tr:8080/EXT/Gumruk/TekPencere/Provider/EBasvuru?wsdl

Referans Verileri Adresi:

<http://wstest.gtb.gov.tr:8080/EXT/Gumruk/TekPencere/Provider/ReferansVeri?wsdl>

**Not:** Test web servis wsdl dosyalarına yukarıdaki adreslerden doğrudan ulaşabilirsiniz. Test işlemlerinizi başarıyla tamamladıktan sonra gerçek ortam servisleri için wsdl dosyası ile kullanıcı adı ve şifre bilgilerini Bilgi Teknolojileri Genel Müdürlüğünden istemeniz gerekmektedir.

## **E-Başvuru Web Servis Metotları**

#### **1.1 BasvuruIslem**

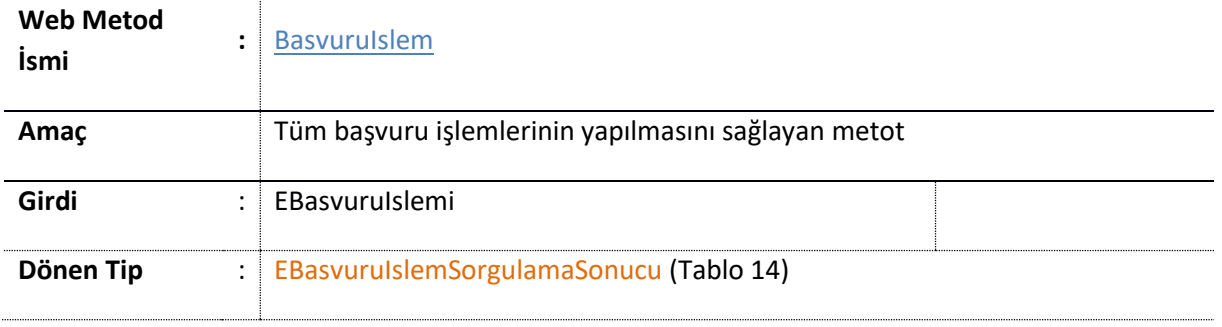

#### **Tablo 1:** BasvuruIslem **() Metodu**

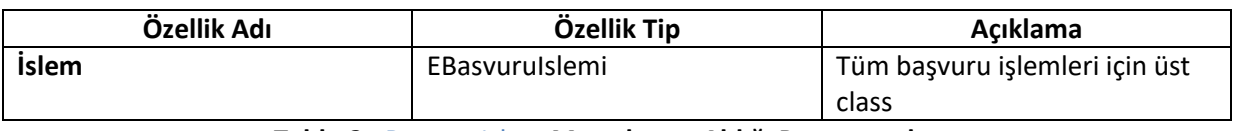

**Tablo 2:** BasvuruIslem **Metodunun Aldığı Parametreler**

**Not :** EBasvuruIslemi; BasvuruKayitVeSatirKayit, BasvuruSil, BasvuruGeriCekme ve EBasvuruOnayaSun tiplerinden birine seçerek işleminize devam etmelisiniz.

#### **1.2 BasvuruIslemSorgulama**

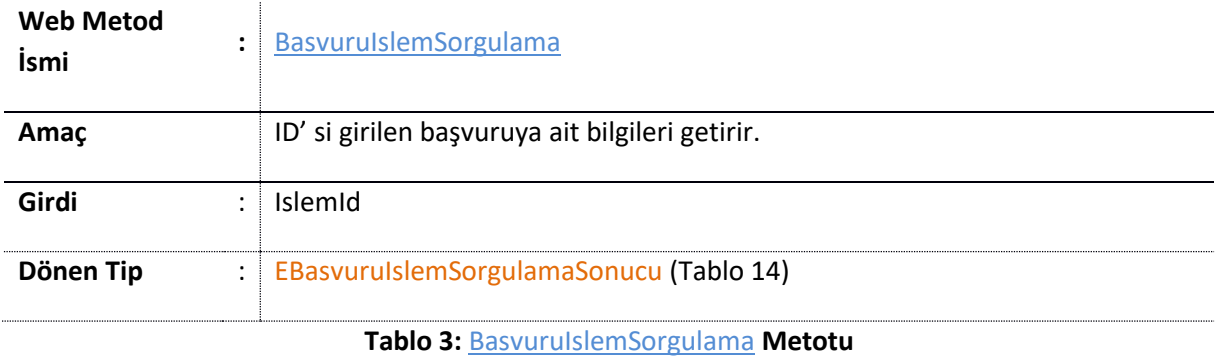

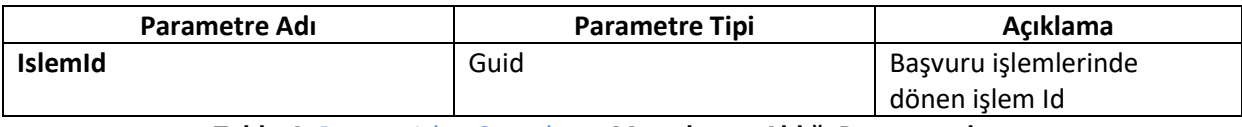

**Tablo 4:** BasvuruIslemSorgulama **Metodunun Aldığı Parametreler**

#### **1.3 EBasvuruKayitVeSatirKayit**

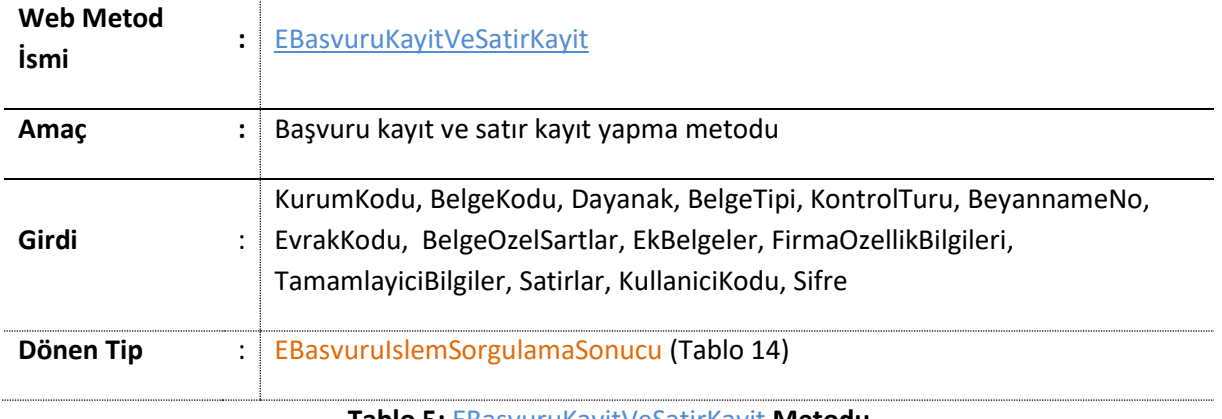

**Tablo 5:** EBasvuruKayitVeSatirKayit **Metodu**

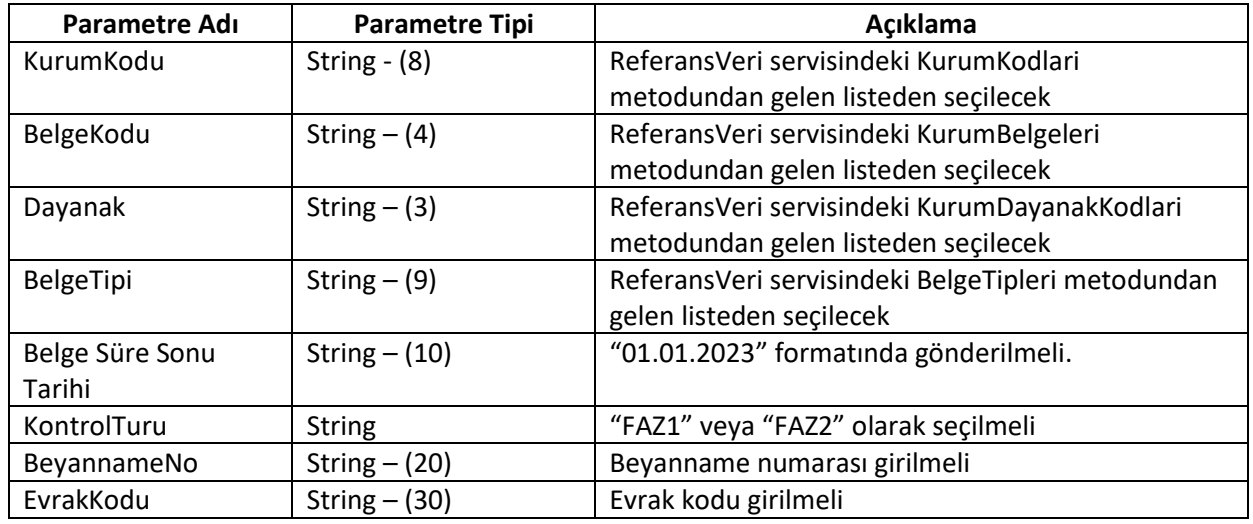

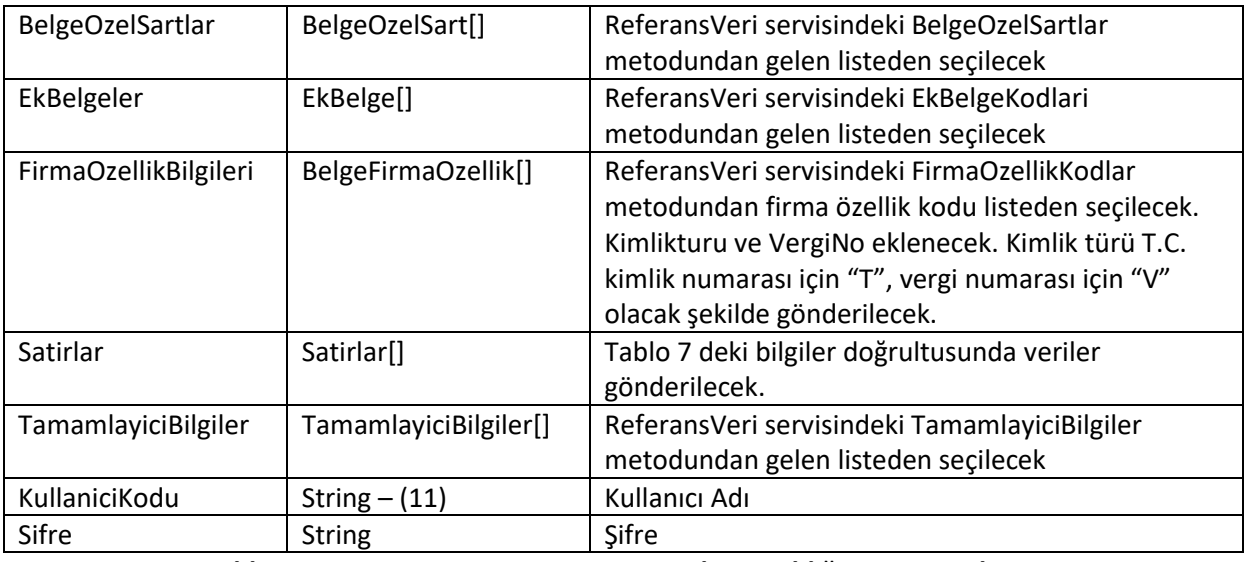

**Tablo 6:** EBasvuruKayitveSatirKayit **Metodunun aldığı parametreler**

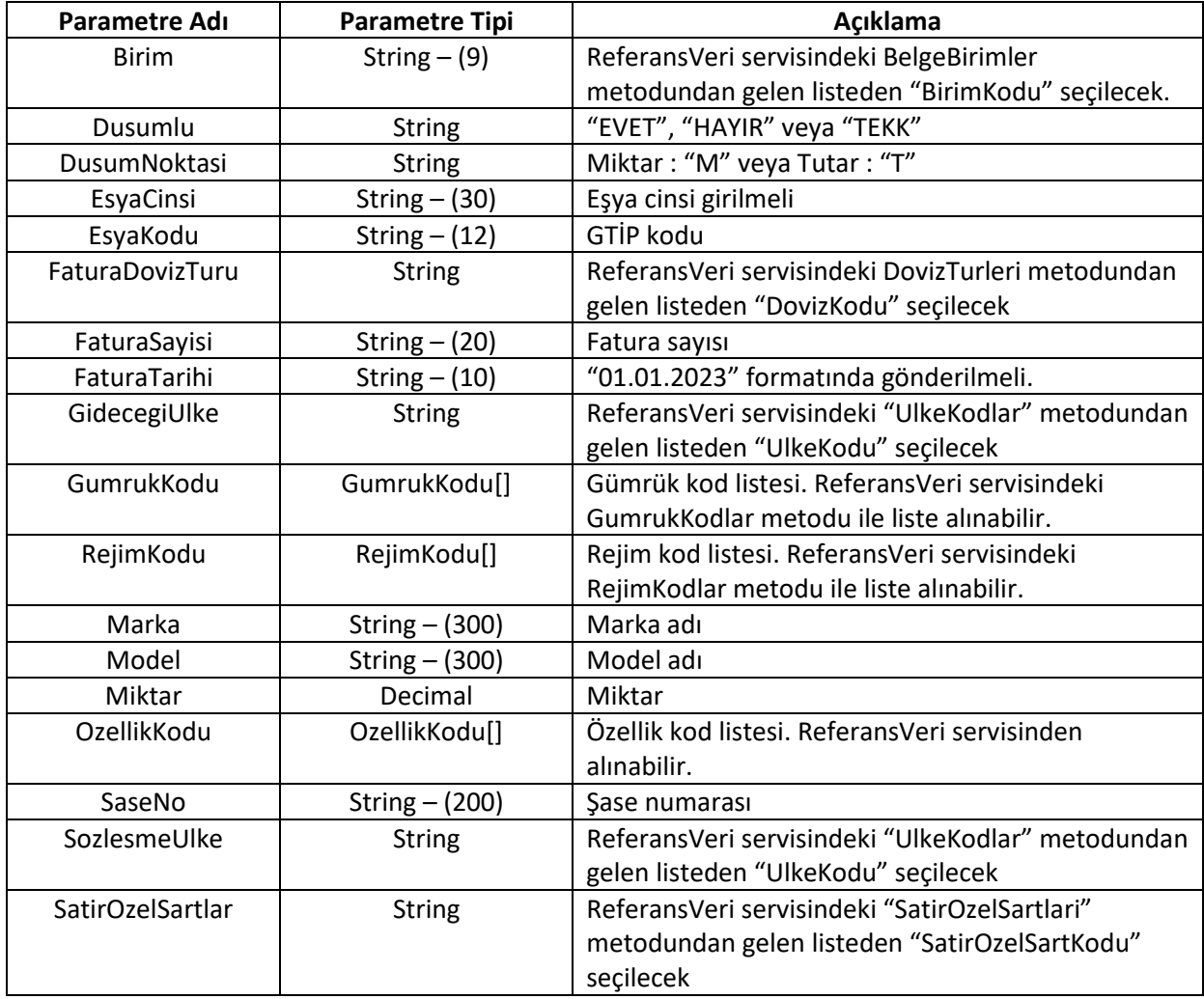

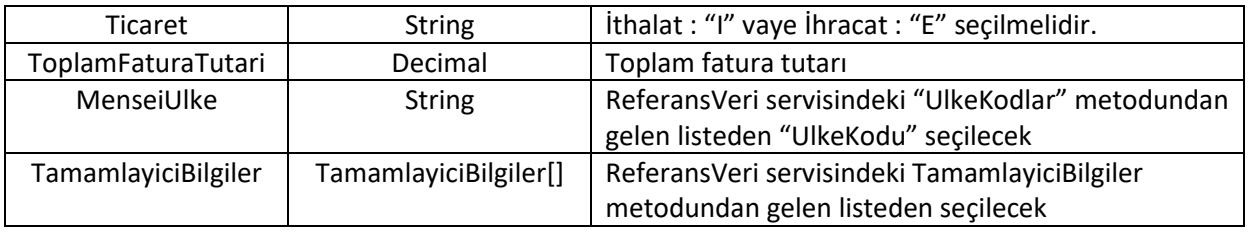

#### **Tablo 7: Satirlar nesnesinin aldığı parametreler**

#### **1.4 EBasvuruSil**

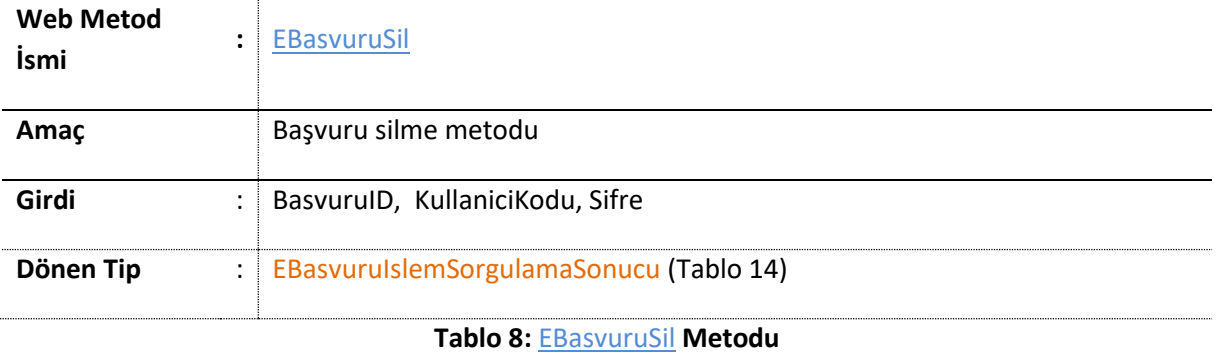

# **Parametre Adı Parametre Tipi Açıklama** BasvuruID | String – (30) | Başvuru ID KullaniciKodu String – (11) Kullanıcı Adı Sifre Sifre String String Sifre

**Tablo 9:** EBasvuruSil **Metodunun aldığı parametreler**

#### **1.5 EBasvuruOnayaSun**

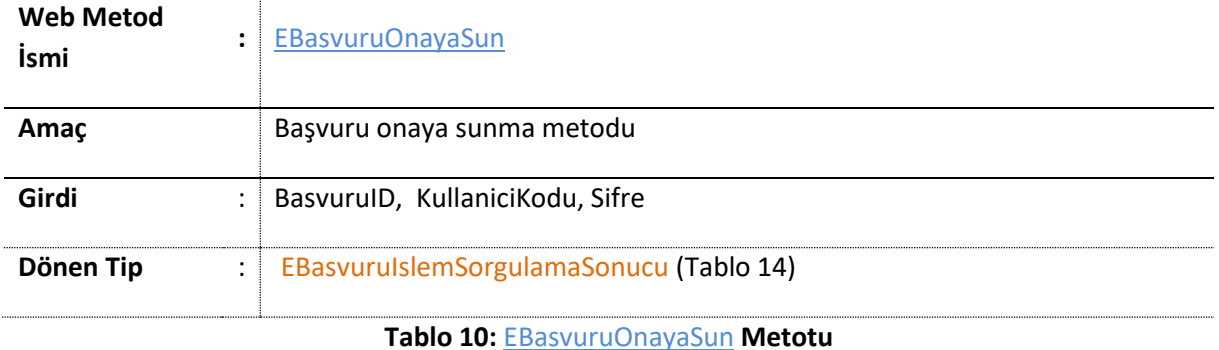

### **Parametre Adı Parametre Tipi Açıklama** BasvuruID String – (30) Başvuru ID KullaniciKodu String – (11) Kullanıcı Adı Sifre Sifre Sifre Sifre

**Tablo11:** EBasvuruOnayaSun **Metodunun aldığı parametreler**

#### **1.6 EBasvuruGeriCekme**

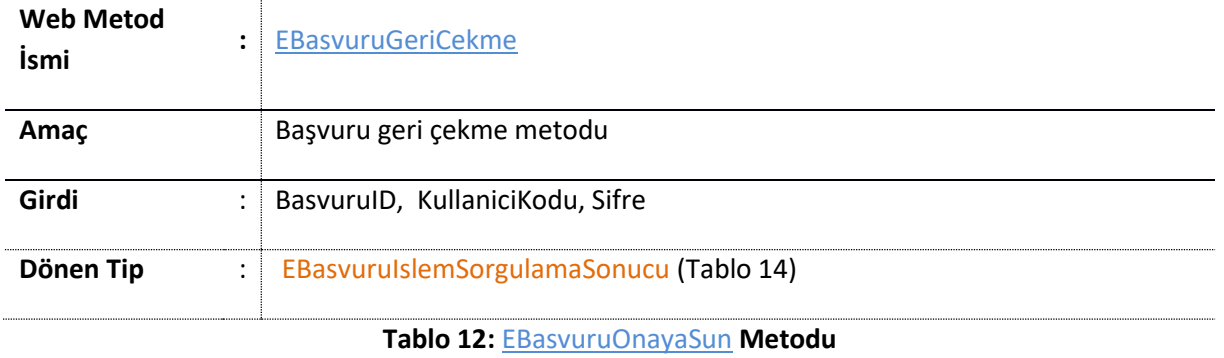

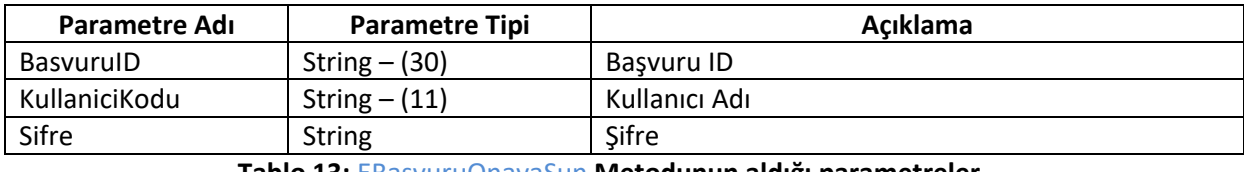

#### **Tablo 13:** EBasvuruOnayaSun **Metodunun aldığı parametreler**

#### **1.7 EBasvuruIslemSorgulamaSonucu**

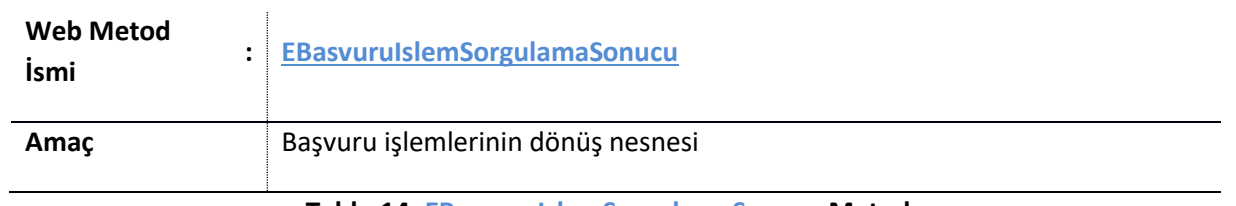

**Tablo 14: EBasvuruIslemSorgulamaSonucu Metodu**

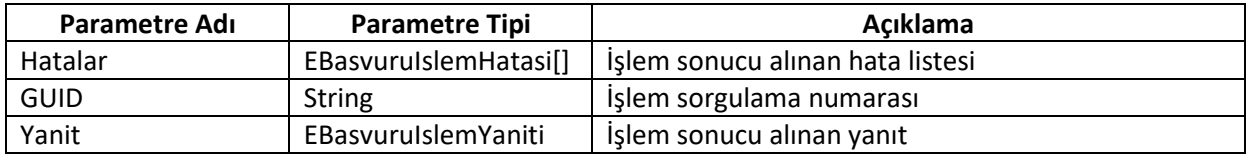

**Tablo 15: EBasvuruIslemSorgulamaSonucu Metodunun parametreler**

**Not:** Yanıt tipini yaptığınız işleme göre cast etmelisiniz. BasvuruKayitveSatirKayitSonuc, BasvuruSilSonuc, BasvuruGeriCekmeSonuc veya EBasvuruOnayaSunSonuc tiplerinden birine çevirerek işleminize devam etmelisiniz.

#### **1.8 EBasvuruIslemYaniti**

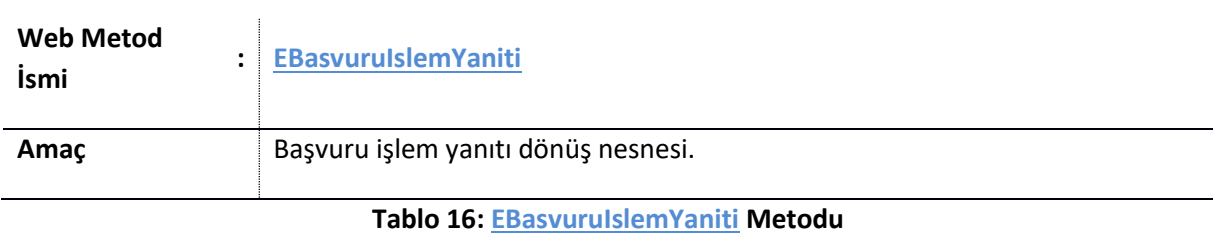

# **Parametre Adı Parametre Tipi Açıklama** Hatalar Hata[] İşlem sonucu alınan hata listesi Aciklama String işlem sonuç açıklaması IslemSonucu Boolean işlem sonucu "true" veya "false" değeri alır

**Tablo 17: EBasvuruIslemYaniti Metodunun parametreler**